## ПРОГРАММА ПОСТРОЕНИЯ ПРОДОЛЬНОГО ПРОФИЛЯ РУСЛА РЕКИ ПО ЦИФРОВОЙ МОДЕЛИ РЕЛЬЕФА

**АФОНИН Владимир Викторович,** *Саратовский государственный аграрный университет имени Н.И. Вавилова*

**КАРПУШКИН Алексей Владимирович,** *Саратовский государственный аграрный университет имени Н.И. Вавилова*

**КОРСАК Виктор Владиславович,** *Саратовский государственный аграрный университет имени Н.И. Вавилова*

**ФАЛЬКОВИЧ Александр Савельевич,** *Саратовский национальный исследовательский университет им. Н.Г. Чернышевского*

**ХАЧАТРЯН Вагаршак Ашотович,** *Саратовский национальный исследовательский университет им. Н.Г. Чернышевского*

*Согласно Федеральной целевой программе «Развитие водохозяйственного комплекса Российской Федерации в 2012–2020 годах» в стране планируется провести большие работы по восстановлению и экологической реабилитации водных объектов, а также строительству и реконструкции сооружений инженерной защиты и берегоукрепления. Для повышения качества и снижения трудоемкости выполнения предпроектных топогеодезических изысканий и проектных работ на весьма протяженных и имеющих сложную форму объектах предлагается использовать разработанную авторами программу построения продольного профиля русла реки. Программа написана на языке программирования высокого уровня AutoLISP во встроенной в программный комплекс AUTOCAD среде разработки Visual LISP. Она позволяет в диалоговом режиме построить по данным цифровой модели местности продольный профиль русла реки в цифровом формате чертежей AUTOCAD.*

*Введение.* Согласно принятой Правительством Российской Федерации 19 апреля 2012 г. Федеральной целевой программе «Развитие водохозяйственного комплекса Российской Федерации в 2012–2020 годах» (ФЦП), одними из важнейших целевых индикаторов и показателей реализации стали «Восстановление и экологическая реабилитация водных объектов», «Строительство и реконструкция сооружений инженерной защиты

и берегоукрепления» [11]. Согласно ФЦП, протяженность ежегодно восстанавливаемых водных объектов к 2020 г. должна возрасти до 700 км, а построенных и реконструированных защитных и берегоукрепительных сооружений – до 330 км, то есть вырасти по сравнению с базовым 2010 г. в 26,9 и 3,7 раза соответственно (рис. 1) [12].

А ГРА РН

Ыъ-

Т<br>НАУ

Л АГРАРНЫЙ НАУЧНЫЙ ЖУРНАЛ

н. ЫЪ Ж

У РНА

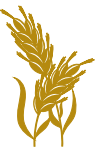

Такие объемы строительных работ требуют соответствующего изыскательского и проектного обеспечения, высокого качества которого невозможно добиться без применения современного геодезического

широко распространенного в нашей стране программного комплекса AutoCAD [3]. Одной из задач, решение которой необходимо для эффективного использования новейших технических средств проведения топогеодези-

оборудования и компьютерных систем автоматизированного проектирования [1, 8, 9], например,

ческих изысканий и программных приложений обработки их результатов при проведении ука-

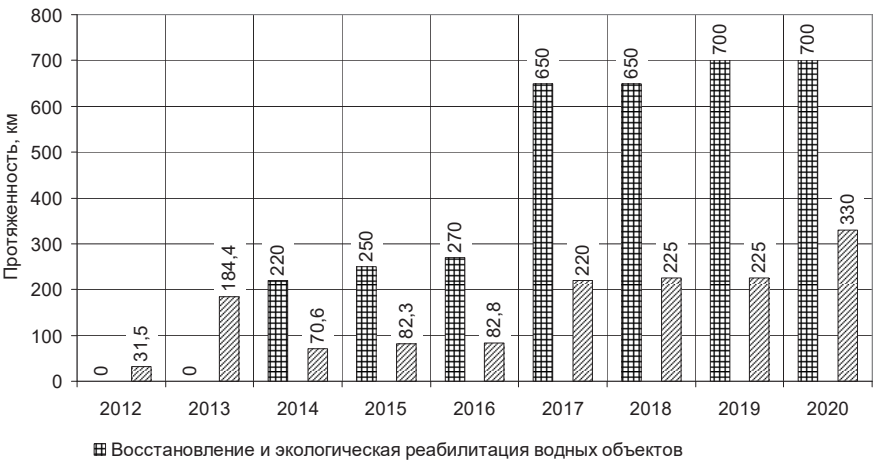

⊠ Строительство и реконструкция сооружений инженерной защиты и берегоукрепления

*Рис. 1. Планы по восстановлению и экологической реабилитации водных объектов», а также строительству и реконструкции сооружений инженерной защиты и берегоукрепления согласно ФЦП «Развитие водохозяйственного комплекса Российской Федерации в 2012–2020 годах»* 

**НАУКИ** 

33

занных выше водохозяйственных мероприятий, является задача автоматизированного построения продольного профиля русла реки по цифровой модели местности [2]. Построение продольного профиля русла реки является неотъемлемой процедурой при проектировании подавляющего большинства водохозяйственных мероприятий [5]. Этот процесс весьма трудоемок и занимает значительное количество времени.

*Методика исследований.* В настоящее время на рынке программного обеспечения имеется достаточное количество приложений для построения продольных профилей [4]. Например, компьютерная система проектирования САПР КРЕДО, с помощью которой может проводиться обработка данных при землеустроительных или геодезических работах, инженерных изысканиях [7]; программное приложение GeoniCS Каналы и реки (Aquaterra), предназначенное для проектирования каналов и инженерных работ на реках [6]. Однако все они являются автономными приложениями и не могут быть встроены в программное обеспечение универсального комплекса AutoCAD, а также имеют высокую стоимость.

Кроме того, существующие программы рассчитаны на инженерные сооружения, строящиеся по прямолинейным отрезкам, в которых расстояние между левыми и правыми границами сооружения не отличается, что не соблюдается для естественных русел рек, в которых ширина между границами русла (береговыми бровками) имеет переменную величину.

Необходимо отметить, что построить заданный продольный профиль можно и при помощи универсального комплекса AutoCAD. В этом случае процедура построения будет состоять из следующих этапов:

• Подготовительный:

1) построение трехмерной модели русла реки и прирусловой части;

2) деление модели русла линиями поперечных профилей;

3) построение оси реки;

4) выписывание по каждому поперечному профилю точек левой и правой береговых бровов, уреза воды, тальвега;

5) определение пикетажного положения линий поперечных профилей;

6) расчет расстояний между линиями поперечных профилей.

• Непосредственное построение продольного профиля:

1) построение профильной сетки;

2) расстановка в масштабе расстояний между поперечными профилями;

3) расстановка на каждом поперечном профиле точек бровок, уреза и тальвега;

4) поочередное соединение линиями точек левой бровки, правой бровики, уреза и тальвега на смежных поперечных профилях русла;

5) обозначение пикетажного положения поперечных профилей с указанием пикетов и расстояний.

Из-за большого массива обрабатываемых данных при выполнении п. 4, 5 и 6 подготовительного этапа наиболее вероятно появление ошибок (человеческий фактор).

Выполнение п. 2 и 3 на этапе непосредственного построения продольного профиля занимает большее количество времени и также сопряжено с накоплением ошибок.

*Результаты исследований.* Учитывая вышесказанное, было принято решение разработать специальную программу, обеспечивающую процедуру автоматизированного построения продольного профиля реки по данным цифровой модели местности, полученной в процессе топогеодезических изысканий. Программа встраивается в программный комплекс AutoCAD. В качестве языка программирования используется язык высокого уровня AutoLISP, встроенная среда разработки – Visual LISP.

Обязательным условием реализации намеченной процедуры является получение продольного профиля рассматриваемого участка русла реки, отвечающего требованиям СП 47.13330.2012 «Инженерные изыскания в строительстве» [10].

Как указывалось ранее, исходными данными для построения продольного профиля реки являются результаты тахеометрической съемки, то есть измерения горизонтальных и вертикальных углов, длин линий и превышений, выполненных электронным тахеометром с автоматической регистрацией результатов измерений (рис. 2). После преобразования выходного файла тахеометра, содержащего пространственные координаты местности, получается файл в геодезической системе координат точек местности. Каждая строка файла содержит порядковый номер точки, код точки и координаты X, Y, Z. Для построения продольного профиля реки нужны точки с кодами 30 (урез), 54 (бровка) и 0 (тальвег).

Построение продольного профиля русла реки сопровождается нанесением на него следующих линий: левой и правой бровок, оси, уреза и тальвега реки. Ось реки строится по средним точкам от левого и правого берега в виде 2D-полилинии. Бровки левого и правого берега, урез и тальвег соединяются 3D-полилиниями с узлами в характерных промерных поперечных створах.

В процессе топографической съемки реки в характерных участках русла закладываются промерные поперечные створы (поперечники). В этих створах программа в автоматическом режиме должна обозначать положение береговых бровок относительно оси реки, высоты точек левой и правой бровки, точки тальвега и уреза воды, тогда проблема построения адекватного продольного профиля при постоянно изменяющемся расстоянии между точками противоположных береговых бровок будет решена.

Процедура построения продольного профиля русла реки с использованием предлагаемой авто-

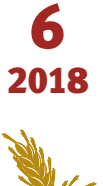

А Г **বি**<br>ব Н Ы  $\sum_{i=1}^n$ Н АУ Ч Н Ы  $\sum$ Ж У Р Н А

Л АГРАРНЫЙ НАУЧНЫЙ ЖУРНАЛ

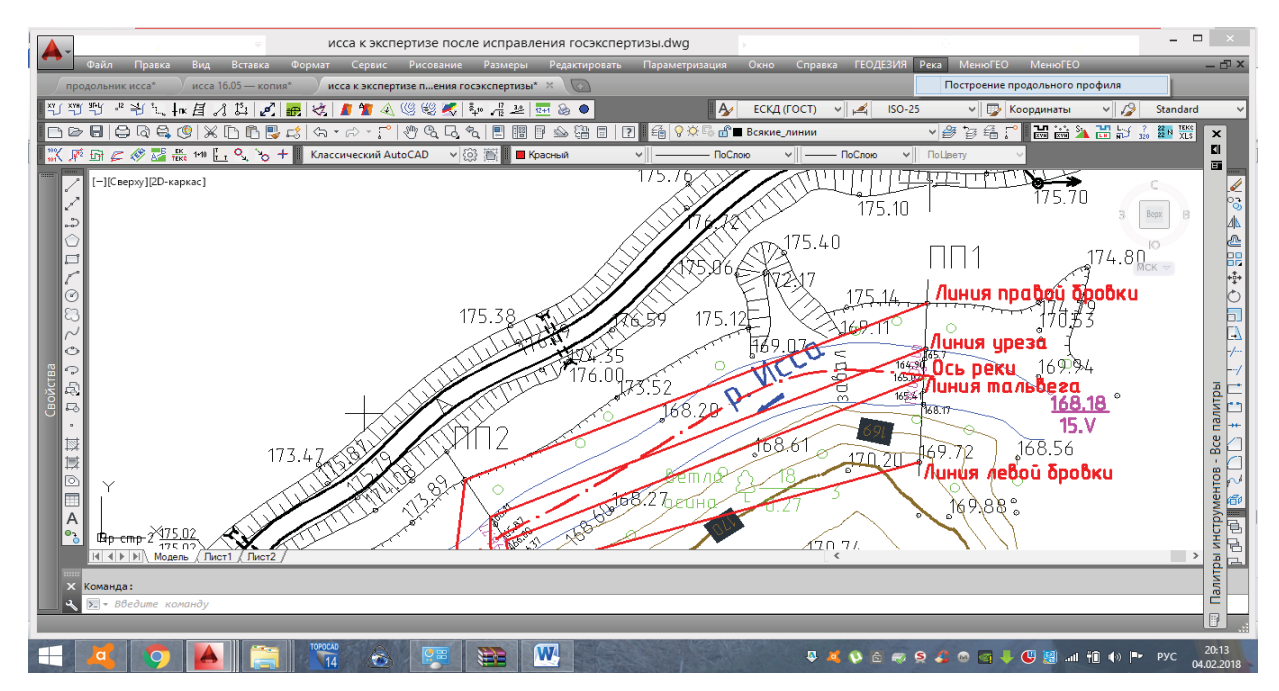

*Рис. 2. Исходные данные для построения продольного профиля реки (фрагмент плана участка реки)*

рами программы, встроенной в среду AutoCAD, следующая:

Подготовительный этап.

1. Построение трехмерной модели русла реки и прирусловой части.

2. Деление модели русла линиями поперечных профилей.

3. Построение оси реки.

4. Поочередное построение трехмерных линиий правой и левой береговых бровок, уреза воды и тальвега от первого до последнего поперечника в границах участка съемки.

Непосредственное построение продольного профиля

Данная процедура осуществляется автоматически, с занесением отметок и линий береговых бровок, уреза воды и тальвега в отдельные слои с индивидуальным выбором цвета.

Таким образом, алгоритм процедуры построения продольного профиля реки имеет вид, представленный на рис. 3.

Ввиду автоматизированного построения профиля ошибки, вызванные «человеческим фактором», исключены, а затраты времени снижаются более чем в пять раз.

Для запуска процедуры построения продольного профиля через панель инструментов AutoCAD необходимо ввести команду «PROD-OLNIK». После запуска процедура запрашивает у пользователя область вывода результатов (через указание левого верхнего узла области), линию оси и слой заданных поперечников. Затем программа ищет в слое поперечников линии, пересекающиеся с линией оси, тем самым выбирая поперечники, и определяет расстояние между ними, а также их количество. После выдачи сообщения о количестве найденных поперечников и подтверждения правильности этого количества, запрашивается диапазон поперечников для продольного профиля, и с помощью специальной

функции delimpoisk получается список поперечников. Затем процедура запрашивает у пользователя линии правой и левой береговых бровок, уреза воды и тальвега, а также горизонтальный и вертикальный масштаб.

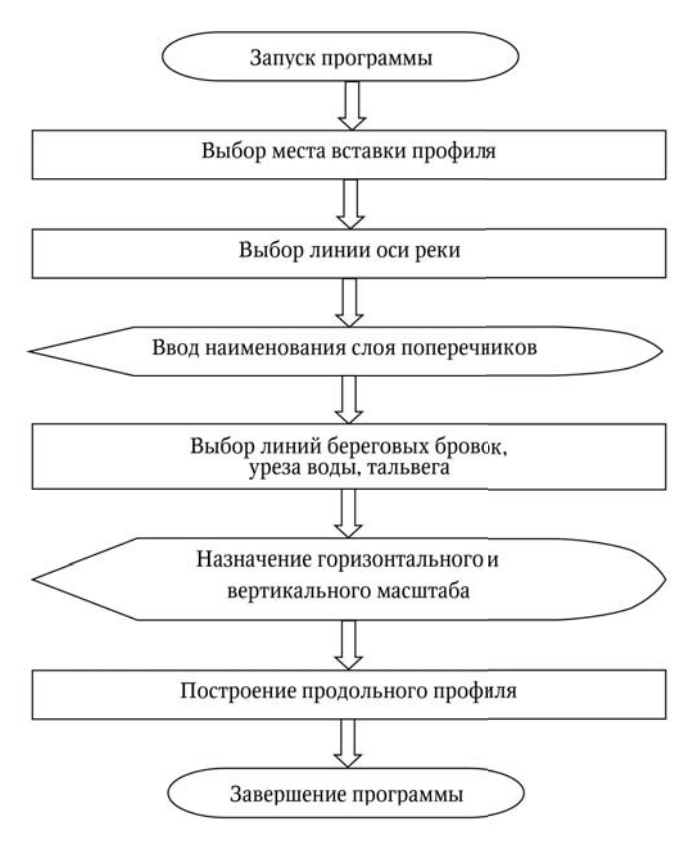

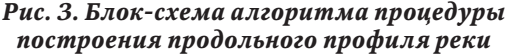

После ввода и обработки исходных данных проводится построение продольного профиля реки, в котором кроме левого и правого берегов, тальвега и уреза отображаются общий пикетаж и километраж трассы, расстояния между поперечниками, а также их номера с пикетажным наименованием (рис. 4).

А Гб р. НЫъ-

Т<br>НАУ

Л АГРАРНЫЙ НАУЧНЫЙ ЖУРНАЛ

н. ЫЪ ЖУ р. н. А

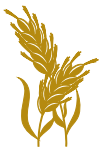

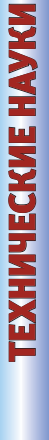

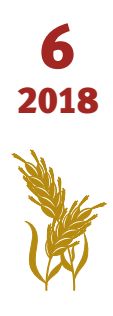

Рис. 4. Пример продольного профиля реки, построенного с помощью предлагаемой авторами программы, встроенной в среду AutoCAD *Рис. 4. Пример продольного профиля реки, построенного с помощью предлагаемой авторами программы, встроенной в среду AutoCAD*

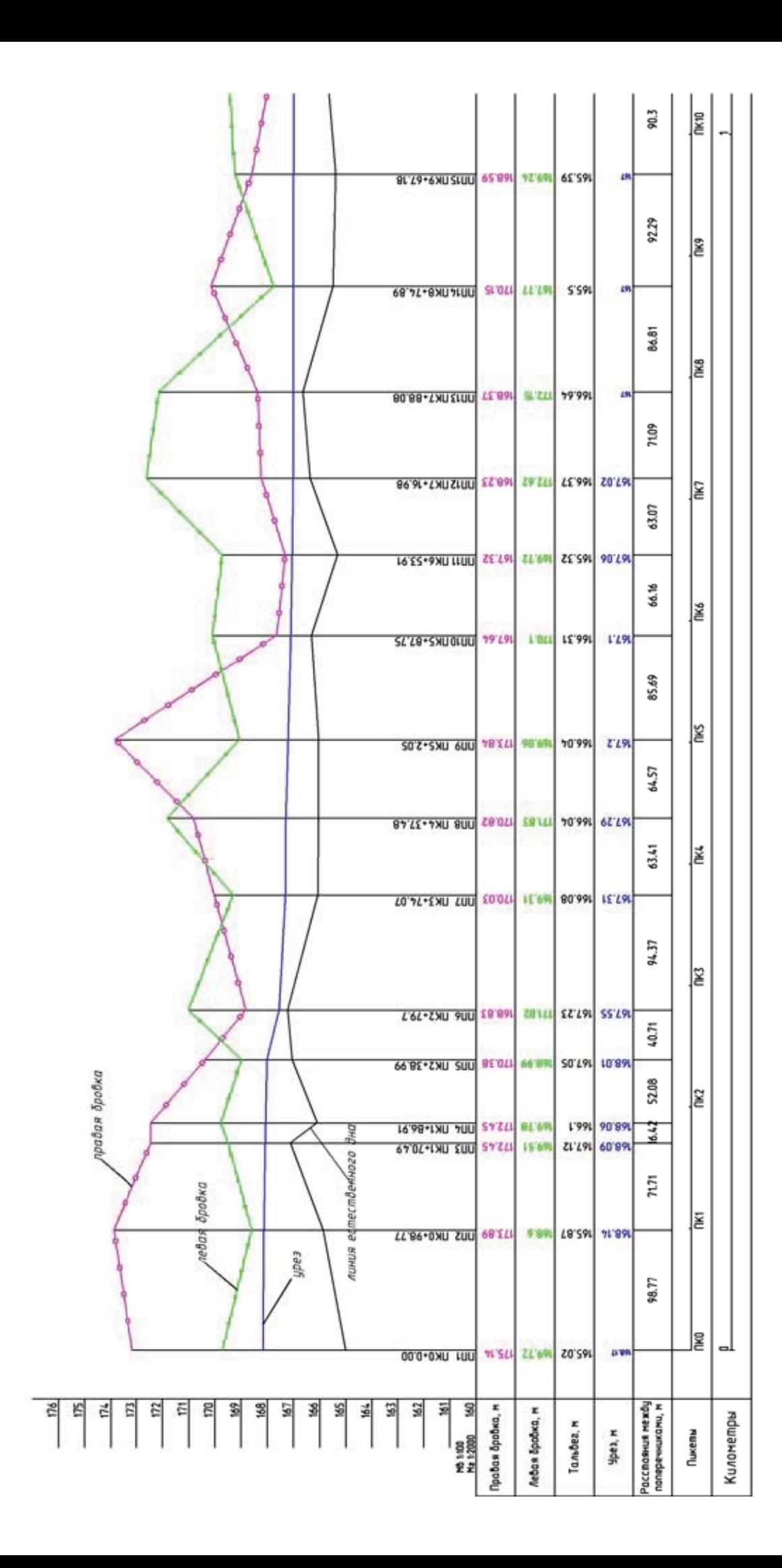

*Заключение.* Таким образом, разработанная встроенная в среду AutoCAD программа построения продольного профиля реки по данным цифровой модели местности, созданной в процессе инженерно-геодезических изысканий, позволяет существенно снизить трудоемкость, затраты времени и повысить качество материалов изысканий и, как следствие, проектов по восстановлению и экологической реабилитации водных объектов, а также строительству и реконструкции сооружений инженерной защиты и берегоукрепления.

## СПИСОК ЛИТЕРАТУРЫ

1. Алгоритм принятия решений по снижению вероятности возникновения гидрологических чрезвычайных ситуаций / Ю.В. Бондаренко [и др.] // Научное обозрение. – 2012. – № 6. – С. 285–289.

2. *Калужский В.А, Карпушкин А.В., Ткачев А.А.*  Геодезия: учебно-методическое пособие. – Саратов, 2013. – 107 с.

3. *Кудрявцев Е. М.* AutoLISP. Программирование в AutoCAD 14. – М.: ДМК, 1999. – 368 с.

4. Обзор современных систем автоматизированного проектирования. – Режим доступа: http:// bourabai.ru/graphics/dir.htm

5. Обоснование основных параметров русел рек при их восстановлении в зоне влияния некапитальных плотин (на примере р. Камелик) / Ю.В. Бондаренко [и др.] // Основы рационального природопользования: материалы IV Междунар. науч.-практ. конф.– Саратов, 2013. – С. 83–90.

6. Официальный сайт компании CGS plus. – Режим доступа: www.cgsplus.com.

7. Программные продукты и технологии CREDO. – Режим доступа: https://credo-dialogue.ru/produkty.html.

8. *Пронько Н.А., Корсак В.В.* Современные информационные технологии рационального природопользования на орошаемых землях Поволжья // Аграрный научный журнал. – 2009. – № 3. – С. 27–29.

9. *Пронько Н.А., Корсак В.В.* Геоинформационные технологии в мелиорации и орошаемом земледелии сухостепного Поволжья // Аграрный научный журнал. – 2013. – № 2. – С. 54–57.

10. СП 47.13330.2012 Инженерные изыскания для строительства. Основные положения. Актуализированная редакция СНиП 11-02-96 (Свод правил). – М.: ГОССТРОЙ РФ, 2013. – 88 с.

11. Федеральная целевая программа «Развитие водохозяйственного комплекса Российской Федерации в 2012-2020 годах». – Режим доступа: http://docs. cntd.ru/document/902343713.

12. Федеральное агентство водных ресурсов (Росводресурсы). Официальный сайт. – Режим доступа: http://voda.mnr.gov.ru/favr/.

**Афонин Владимир Викторович,** *канд. с.-х. наук, доцент, зав. кафедрой «Инженерные изыскания, природообустройство и водопользование», Саратовский государственный аграрный университет имени Н.И. Вавилова. Россия.*

**Карпушкин Алексей Владимирович,** *канд. с.-х. наук, доцент кафедры «Инженерные изыскания, природообустройство и водопользование», Саратовский государственный аграрный университет имени Н.И. Вавилова. Россия.*

**Корсак Виктор Владиславович,** *д-р с.-х. наук, проф. кафедры «Инженерные изыскания, природообустройство и водопользование», Саратовский государственный аграрный университет имени Н.И. Вавилова. Россия.*

*410600, г. Саратов, ул. Советская, 60.* 

*Тел.: (8452) 74-96-45; e-mail: akar81@mail.ru.*

**Фалькович Александр Савельевич,** *д-р техн. наук, проф. кафедры «Информатика и программирование», Саратовский национальный исследовательский государственный университет имени Н.Г. Чернышевского. Россия.*

**Хачатрян Вагаршак Ашотович,** *магистрант кафедры «Информатика и программирование», Саратовский национальный исследовательский государственный университет имени Н.Г. Чернышевского. Россия.*

*410600, г. Саратов, ул. Вольская, д. 10А. Тел.: (8452) 21-36-23; e-mail: Iip\_kniit@info.sgu.ru.*

*Ключевые слова: восстановление водных объектов; продольный профиль русла реки; топогеодезическая съемка; система автоматизированного проектирования.*

## **PROGRAM FOR CREATURE OF LONGITUDINAL PROFILE OF RIVERBED BY DIGITAL ELEVATION MODEL**

**Afonin Vladimir Viktorovich,** *Candidate of Agricultural Sciences, Associate Professor, Head of the chair "Engineering Survey, Environmental Management and Water Use", Saratov State Agrarian University named after N.I. Vavilov. Russia.*

**Karpushkin Alexey Vladimirovich,** *Candidate of Agricultural Sciences, Associate Professor of the chair "Engineering Survey, Environmental Management and Water Use", Saratov State Agrarian University named after N.I. Vavilov. Russia.*

**Korsak Viktor Vladislavovich,** *Doctor of Agricultural Sciences, Professor of the chair "Engineering Survey, Environmental Management and Water Use", Saratov State Agrarian University named after N.I. Vavilov. Russia.*

**Falkovich Alexander Savelievich,** *Doctor of Technical Science, Professor of the chair "Informatics and Programming", Saratov National Research University named after N.G. Chernyshevski. Russia.*

**Khachatryan Vagarshak Ashotovich,** *Post-graduate Student of the Professor of the chair "Informatics and Programming", Saratov National Research University named after N.G. Chernyshevski. Russia.*

*Keywords: restoration of water bodies; longitudinal profile of the river bed; topogeodesic survey; computer-aided design.*

*According to program of the Government of Russia «Development of the water management complex of the Russian Federation in 2012-2020» it plans to conduct large-scale works on the restoration and ecological rehabilitation of water objects, as well as the construction and reconstruction of engineering protection and bank protection structures. To improve the quality and reduce the complexity of performing pre-project topographic survey and design work on very long and complex objects, it is proposed to use the program developed for constructing the longitudinal profile of the river bed. The program is written in the high-level programming language AutoLISP in the Visual LISP development environment built-in into the AUTOCAD software package. It allows in the interactive mode to build the longitudinal profile of the river bed in the digital format of AUTOCAD drawings according to the digital model of the terrain.*

А ГРА РН

Ыъ-

Т<br>НАУ

Л АГРАРНЫЙ НАУЧНЫЙ ЖУРНАЛ

н. ЫЪ Ж

У РНА